## Gegevens waterkwaliteit openbaar toegankelijk

**Eén van de taken van het hoogheemraadschap is het beheren van de waterkwaliteit in sloten, vaarten en plassen ofwel het oppervlaktewater. Om de kwaliteit van het oppervlaktewater te monitoren en te onderzoeken worden al jaren metingen gedaan. Al deze metingen zijn verzameld in een database, Aquadesk.**

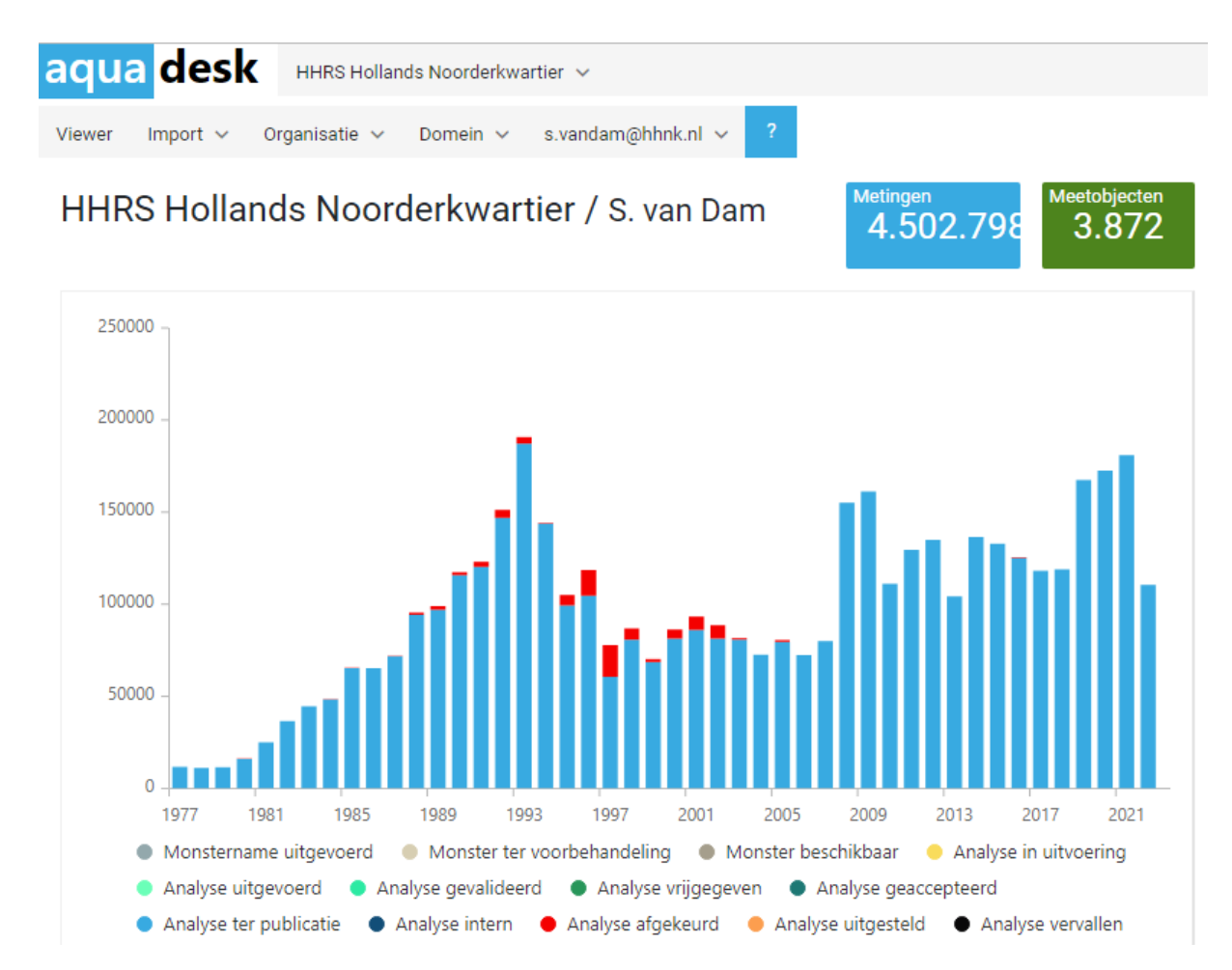

Via https://live.aquadesk.nl/ is deze data vanaf 1977 t/m het heden voor iedereen toegankelijk, zowel voor medewerkers, andere bedrijven als burgers. Je moet wel eenmalig een gratis account aanmaken. Na inloggen niet vergeten om HHRS Hollands Noorderkwartier te selecteren, want Aquadesk wordt inmiddels door elf waterschappen en Rijkswaterstaat gebruikt. Van deze organisaties kan je ook data inzien. Links in het keuzemenu kan je verschillende opties filteren, hieronder de belangrijkste:

- Meetnet; hiermee worden alleen meetobjecten uit een bepaald meetnet weergegeven, bv de KRW, Zwemwater of het Gewasbeschermingsmiddelen meetnet
- Meetobject; zoeken op specifieke meetobjectcodes of bv alle locaties met een specifiek woord in de omschrijving, zoals viskringloop of Alkmaardermeer
- Compartiment; waar heeft de meting plaatsgevonden, by oppervlaktewater of afvalwater. Maar er is ook keuze in Oeverzone of Emerse-zone voor bv plantopnames.
- Periode; maak een keuze welke data je wilt zien, alles of bv alleen een bepaald jaar
- Status; op '60' en '65' laten staan voor het zien van gevalideerde gegevens.
- Grootheid; hier kan je makkelijk parameters selecteren met een andere grootheid als concentratie, bv temperatuur, pH of geleidendheid
- Parameter type; keuze uit biologische groep, chemische stof, chemische samenstelling of fysisch-chemische parameter. Als je een van deze opties kiest komt onderaan het keuzemenu een extra veld waar je een specifieke parameter kunt selecteren, bv chloride, ammonium (chemische stof) of totaal fosfor (chemische samenstelling)
- Taxon type; bij interesse in een specifieke biologische groep kan je hier kiezen tussen diatomeeën, fytoplankton, macrofauna, macrofyten, vissen of zoöplankton.

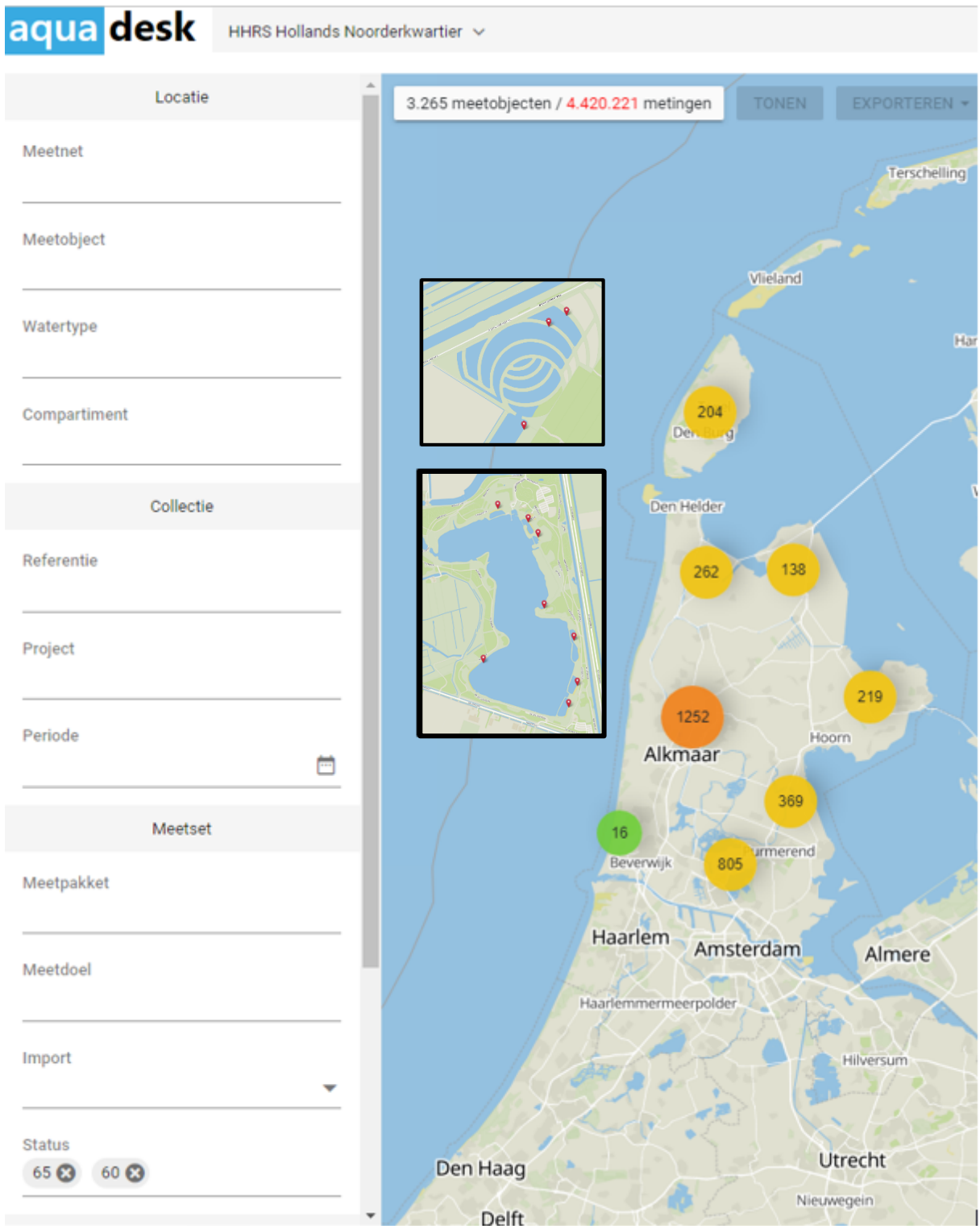

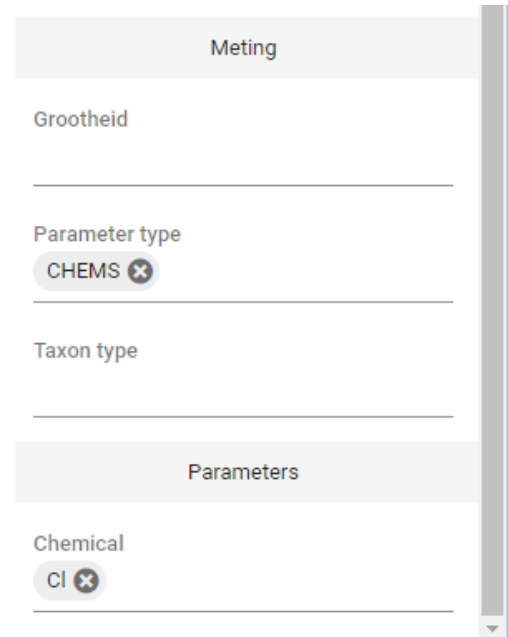

Voorbeeld van selectie van de parameter chloride.

Als je iets hebt geselecteerd in het keuzemenu zal de kaart zich automatisch aanpassen en alleen nog de meetobjecten laten zien die voor jouw keuze van toepassing zijn. Let op, als je eerst in de kaart meetobjecten aanklikt en daarna nog gaat filteren via het keuzemenu dan verdwijnen je keuzes in de kaart weer. Dus als je alleen in een bepaalde parameter geïnteresseerd bent ga dan eerst filteren via het keuzemenu en daarna pas met de kaart aan de slag. Wil je alle gegevens van bepaalde locaties dan kan je gelijk met de kaart aan de slag.

In de kaart staan de meetobjecten gegroepeerd als heel Noord-Holland in beeld is. Hoe meer je inzoomt hoe meer losse meetobjecten in beeld komen. Je kunt meerdere meetobjecten tegelijk selecteren als ze nog gegroepeerd staan of inzoomen en meetobjecten afzonderlijk aanklikken. Geselecteerde meetobjecten worden rood, de balk linksboven in de kaart geeft weer hoeveel meetobjecten er geselecteerd zijn en hoeveel metingen deze objecten bevatten. Deze kan je binnen Aquadesk bekijken door op 'tonen' te klikken of downloaden door op 'exporteren' te klikken. Beide knoppen worden groen en aanklikbaar zodra meetobjecten geselecteerd zijn.

Aquadesk is nog steeds in ontwikkeling en daarnaast wordt er met Ecosys bijvoorbeeld ook gewerkt aan een meetpuntenatlas, voor een deel van jullie wellicht nog bekend van de oude hnkwater website. Hierdoor zal nog meer inzicht ontstaan in de bestaande gegevens. Mocht je ergens niet uit komen of vragen hebben, check dan eerst de handleiding in Aquadesk (rechtsboven onder het vraagteken) of stuur een mail naar natuurloket@hhnk.nl.